## **Manage Your Payment Elections (Direct Deposit)**

Using PeopleSync, you are able to add, remove, and update your direct deposit account(s) information. Additionally, you have the ability to specify how your pay is distributed between multiple direct deposit accounts. Accounts must be domestic (US) accounts and up to 5 (five) accounts may be added.

In order to add/update an account, you must have the following information available:

- Bank Name
- Routing Number
- Account Number

*Note:* Direct Deposit changes may take 1-2 weeks to take effect, depending on when changes are submitted.

## **Add and Update Payment Elections**

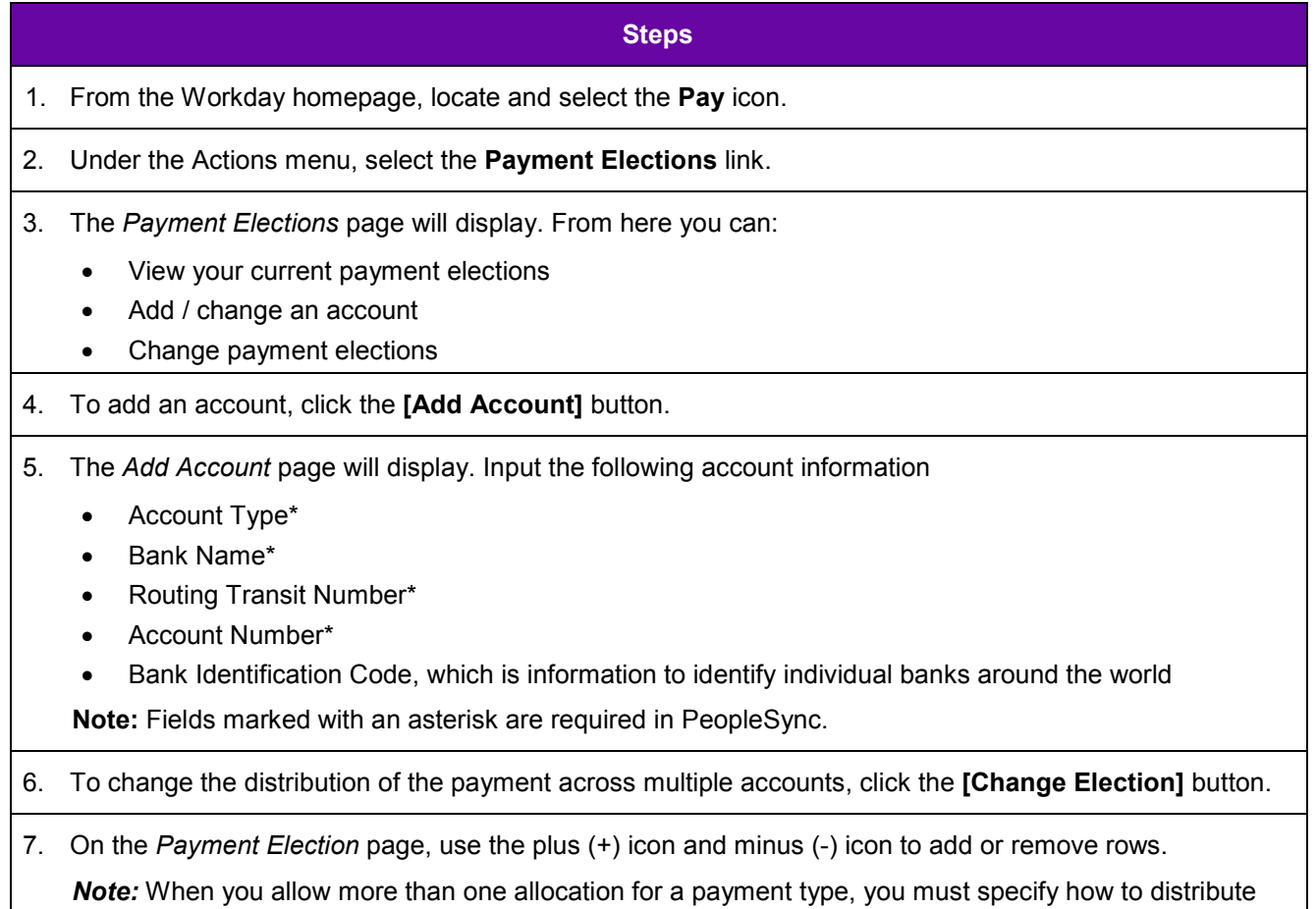

the payments by selecting and entering an *Amount or Balance*.

- 8. In each payment election row, input the following information:
	- Country\*
	- Currency\*
	- Payment Type\*
	- **Account**
	- Balance /Amount / Percent\*

**Note:** Under Payment Type, you can only choose **Direct Deposit** and **Check**, you cannot select both. You must select **Balance** for the last election OR the combined **Percent** of your elections must equal 100%. This will ensure that 100% of the pay is allocated out to your payment elections.

9. Use the **[Change Account]** option to make changes to an existing account.

**Note:** Your account information will appear when you select **[Change Account]**.

10. Use the **[Delete Account]** option to remove an account that will no longer be used.

11. Click **[OK]**.

*Please note that direct deposit is not required. If you do not set up your direct deposit in PeopleSync, you will receive a paper check.*

For additional information please contact PeopleLink at (212) 992-LINK [5465] or *[AskPeopleLink@nyu.edu](mailto:AskPeopleLink@nyu.edu)*.